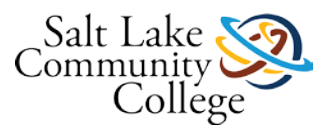

# **KNWE 0780 Maintaining Windows Clients**

Welcome to the Maintaining Windows Clients course! This course familiarizes students with computing environments that use Microsoft Windows 7 as a desktop operating system in an enterprise environment. Students will learn how to configure application compatibility and restrictions, monitor and manage system performance, configure updates, operate in workgroup and domain environments, secure the operating system, backup and restore systems, and configure mobile computing settings.

This is course 2 of 2 which can be used as a preparation step for the Microsoft 70-680 industry exam.

### **Course Competencies**

### **After completion of this course, students will be able to:**

- Configure hardware and applications
- Configure remote management
- Configure access to resources
- Configure mobile computing
- Monitor and maintain desktop systems
- Configure backup and recovery

### **Lesson 1: Learning Objectives and Competency**

### **After completing this lesson, students will be able to:**

- Configure Application Compatibility
- Configure Application Restrictions
- Configure Internet Explorer

Competency: Configure applications, application compatibility, and application restrictions

**Learning activities** will include reading through lesson 7 of the textbook and viewing related online videos.

**Skills will be practiced and demonstrated** by using guided activities from the textbook and online videos as well as the online practice labs which include:

### **Lab 10**

- Installing Remote Server Administration Tools (10.1)
- Configuring IE8 (10.2)
- Using AppLocker (10.3)
- Lab Challenge: Suppressing Compatibility Warnings (10.4)
- Lab Challenge: Deploying Group Policy Objects (10.5)

**To complete the lesson**, students will complete an assignment, a quiz, and a skills assessment.

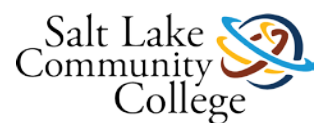

**The assignment** is to submit documentation that represents the online lab activities have successfully been completed.

**The quiz** will be open book and students must score 16 or higher to pass.

**The skills assessment** will require students to use live equipment in the classroom to demonstrate their ability to perform the following tasks: Configure application compatibility and restrictions and configure Internet Explorer settings.

### **Example of Recommended Time Utilization**

- Learning Activities: Approximately 5.5 hours practice, exploration, and memorization.
- MOAC Online Labs: Approximately 1.5 hours
- Quiz  $-2$  hours (time for multiple attempts)
- Skills Demonstration 2 hours

Students requiring more time than is defined for this lesson to master the competency and objectives should spend the time needed beyond their normal study schedule (i.e., Home Work) to achieve success!

### **Lesson 1: Learning Activities**

For this learning activity, read textbook lesson 7 Working with Applications. Use the textbook and the following videos and follow along and practice on your own system as you learn to perform the following tasks:

- Configure Application Compatibility
- Configure Application Restrictions
- Configure Internet Explorer

### **Remember to:**

- Take notes
- Practice implementing the skills presented in the book and videos
- Research using online resources to help fill knowledge gaps
- Ask your instructor questions to help fill knowledge gaps

Professor Messer - Configuring Windows 7 Application Compatibility

[https://www.youtube.com/watch?v=fB\\_7eiKj-RQ](https://www.youtube.com/watch?v=fB_7eiKj-RQ) (Links to an external site[.](https://www.youtube.com/watch?v=fB_7eiKj-RQ))Links to an external site.

Professor Messer - Windows 7 Software Restriction Policies

<https://www.youtube.com/watch?v=H6i-iNzt43g> (Links to an external site[.](https://www.youtube.com/watch?v=H6i-iNzt43g))Links to an external site.

Professor Messer - Understanding Windows 7 AppLocker

<https://www.youtube.com/watch?v=0Ubh7Ae5-GQ> (Links to an external site[.](https://www.youtube.com/watch?v=0Ubh7Ae5-GQ))Links to an external site.

Professor Messer - Internet Explorer

<https://www.youtube.com/watch?v=vpvlOjU1XLI> (Links to an external site.)Links to an external site.

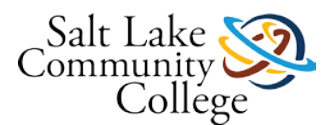

# **KNWE 0780 Lesson 1 Online Labs (Lab 10)**

Log into your MOAC Labs Online at [https://moac.microsoftlabsonline.com](https://moac.microsoftlabsonline.com/) (Links to an external site.)Links to an [external](https://moac.microsoftlabsonline.com/) site. and complete Lab 10 Configuring Applications.

Download and follow the instructions in the lab manual. Additionally, refer to the following worksheet [\(lab10.doc\)](https://slcc.instructure.com/courses/450696/files/67379686/download?verifier=545MBTsUiNZWyCeAWJIxVN8kEpYbCRxL71qVl9VF&wrap=1) and answer/complete all of the items that are in blue text and when complete, upload the worksheets here and click on the submit button. As part of this lab, you will be completing the following exercises:

- Installing Remote Server Administration Tools (10.1)
- Configuring IE8 (10.2)
- Using AppLocker (10.3)

Lab Challenges are optional.

Please let your instructor know if you have any questions or have any problems while you are going through this lab or submitting the assignment.

These types of assignments are graded as Complete or Incomplete (a score of 25 will indicate the assignment has been graded "Complete"). Comments to you returned by your instructor will indicate there is additional work to do to receive a grade of "Complete."

### **KNWE 0780 Lesson 1 Quiz**

#### **Instructions**

This is an open-book quiz to test and build your knowledge and understanding of concepts covered in lesson 1. You may take this quiz as many times as you choose..

Be sure to communicate with your instructor if there are terms or concepts you are finding it difficult to understand or remember!

### **KNWE 0780 Lesson 1 Skills Demonstration**

Please download the Skills Demo paperwork and fill it out electronically to help us Go Green and save paper and toner. Insert your screenshots directly into the document. [KNWE 0780 Lesson 1 STUDENT Skills Demonstration -](https://slcc.instructure.com/courses/450696/files/72447708/download?verifier=2SVD5LGYkf74KNaOktwXEPRtc0DNbLWUUVgjQjeB&wrap=1) [Configuring Applications rev1.docx.](https://slcc.instructure.com/courses/450696/files/72447708/download?verifier=2SVD5LGYkf74KNaOktwXEPRtc0DNbLWUUVgjQjeB&wrap=1) You will have a maximum of 2 hours to complete this skills demonstration. When the paperwork is completed, click the Submit Assignment button here and upload your paperwork and click the Submit Assignment button.

### **Lesson 2: Learning Objectives and Competency**

### **After completing this lesson, students will be able to:**

- Perform Windows Updates Using the Windows Update Client
- View Update History
- Use Performance Monitor to Monitor System Performance
- Use Performance Monitor to Create a Diagnostics Report
- Manage Windows Performance

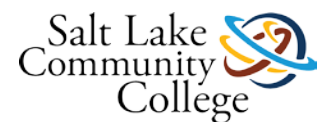

• Configure Performance Settings

### **Competency: Monitor and manage Windows 7 system performance**

Learning activities will include reading through lesson 8 of the textbook and viewing related online videos.

**Skills will be practiced and demonstrated** by using guided activities from the textbook and online videos as well as the online practice labs which include:

### **Lab 11 Managing and Monitoring Performance**

- Using Event Viewer (11.1)
- Creating Event Subscriptions (11.2)
- Using Performance Monitor (11.3)
- Logging Performance Data (11.4)
- Lab Challenge: Viewing a Performance Counter Log (11.5)

**To complete the lesson**, students will complete an assignment, a quiz, and a skills assessment.

**The assignment** is to submit documentation that represents the online lab activities have successfully been completed.

**The quiz** will be open book and students must score 26 or higher to pass.

**The skills assessment** will require students to use live equipment in the classroom to demonstrate their ability to perform the following tasks: Use multiple tools to monitor and evaluate the performance of a system, create a diagnostics report, check for updates and view update history, and configure performance settings.

### **Example of Recommended Time Utilization**

- Learning Activities: Approximately 3 hours practice, exploration, and memorization.
- MOAC Online Labs: Approximately 1.5 hours
- Quiz 2 hours (time for multiple attempts)
- Skills Demonstration  $-2$  hours

Students requiring more time than is defined for this lesson to master the competency and objectives should spend the time needed beyond their normal study schedule (i.e., Home Work) to achieve success!

# **Lesson 2: Learning Activities**

For this learning activity, read textbook lesson 8 Managing and Monitoring Windows 7 Performance. Use the textbook and the following videos and follow along and practice on your own system as you learn to perform the following tasks:

- Use the Windows Update Client
- **Install Updates**
- View Update History
- Use Performance Monitor to Monitor System Performance

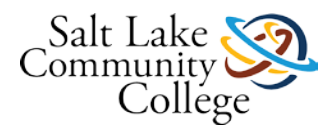

- Use Performance Monitor to Create a Diagnostics Report
- Manage Windows Performance
- Configure Performance Settings Including ReadyBoost, HD Caching, and Power Settings

#### **Remember to:**

- Take notes
- Practice implementing the skills presented in the book and videos
- Research using online resources to help fill knowledge gaps
- Ask your instructor questions to help fill knowledge gaps

Professor Messer - Updating Windows 7

<https://www.youtube.com/watch?v=YoNV1n1nlzg&list=PLFDB3092A28437EEE&index=35> (Links to an external [site.\)Links](https://www.youtube.com/watch?v=YoNV1n1nlzg&list=PLFDB3092A28437EEE&index=35) to an external site.

Professor Messer - Monitoring Windows 7

[https://www.youtube.com/watch?v=V0k\\_Apd5LE8&index=38&list=PLFDB3092A28437EEE](https://www.youtube.com/watch?v=V0k_Apd5LE8&index=38&list=PLFDB3092A28437EEE) (Links to an external [site.\)Links](https://www.youtube.com/watch?v=V0k_Apd5LE8&index=38&list=PLFDB3092A28437EEE) to an external site.

Professor Messer - Windows 7 Performance Settings Part 1

<https://www.youtube.com/watch?v=haMe4iSuUuA&index=39&list=PLFDB3092A28437EEE> (Links to an external [site.\)Links](https://www.youtube.com/watch?v=haMe4iSuUuA&index=39&list=PLFDB3092A28437EEE) to an external site.

Professor Messer - Windows 7 Performance Settings Part 2

<https://www.youtube.com/watch?v=V0sHnHZmpog&index=40&list=PLFDB3092A28437EEE> (Links to an external [site.\)Links](https://www.youtube.com/watch?v=V0sHnHZmpog&index=40&list=PLFDB3092A28437EEE) to an external site.

### **KNWE 0780 Lesson 2 Online Labs (Lab 11)**

Log into your MOAC Labs Online at [https://moac.microsoftlabsonline.com](https://moac.microsoftlabsonline.com/) (Links to an external site.)Links to an [external](https://moac.microsoftlabsonline.com/) site. and complete Lab 11 Managing and Monitoring Performance.

Download and follow the instructions in the lab manual. Additionally, refer to the following worksheet [\(lab11.doc\)](https://slcc.instructure.com/courses/450696/files/67379685/download?verifier=bktYG9U7J9j1vMOxBJRUIlrztdivwNsBPHJQ4v6F&wrap=1) and answer/complete all of the items that are in blue text and when complete, upload the worksheets here and click on the submit button. **Lab Challenges are optional.** As part of this lab, you will be completing the following exercises:

- Using Event Viewer (11.1)
- Creating Event Subscriptions (11.2)
- Using Performance Monitor (11.3)
- Logging Performance Data (11.4)

Lab Challenges are optional.

Please let your instructor know if you have any questions or have any problems while you are going through this lab or submitting the assignment.

These types of assignments are graded as Complete or Incomplete (a score of 25 will indicate the assignment has been graded "Complete"). Comments to you returned by your instructor will indicate there is additional work to do to receive a grade of "Complete."

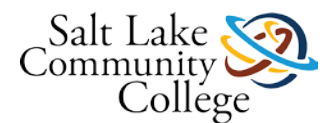

# **KNWE 0780 Lesson 2 Quiz**

### **Instructions**

This is an open-book quiz to test and build your knowledge and understanding of concepts covered in lesson 2. You may take this quiz as many times as you choose. Be sure to communicate with your instructor if there are terms or concepts you are finding it difficult to understand or remember!

# **KNWE 0780 Lesson 2 Skills Demonstration**

Please download the Skills Demo paperwork and fill it out electronically to help us Go Green and save paper and toner. Insert your screenshots directly into the document. **KNWE 0780 Lesson 2 STUDENT Skills Demonstration** -[Windows Performance.docx](https://slcc.instructure.com/courses/450696/files/72447611/download?verifier=3EVk93Sht1pUyYb3UT5LxuabSvkGRl2qs3HbHPgs&wrap=1)

You will have a maximum of 2 hours to complete this skills demonstration. When the paperwork is completed, click the Submit Assignment button here and upload your paperwork and click the Submit Assignment button.

# **Lesson 3: Learning Objectives and Competency**

### **After completing this lesson, students will be able to:**

- Join a workgroup
- Create local users and groups
- Manage user accounts including removing existing accounts, change account names, reset passwords, setting the account type, enabling and disabling accounts, unlocking accounts, setting a profile path, and connecting to a home folder
- Manage group memberships including adding and removing accounts from groups
- Manage User Account Control
- Join a domain
- Distinguish between local and domain login

### **Competency: Configure and manage local user and group settings**

**Learning activities** will include reading through lesson 9 of the textbook and viewing related online videos.

**Skills will be practiced and demonstrated** by using guided activities from the textbook and online videos as well as the online practice labs which include:

### **Lab 12 Working With Workgroups And Domains**

- Joining a Workgroup (12.1)
- Creating Local Users and Groups (12.2)
- Using the Local Users and Groups Snap-in (12.3)
- Managing Group Memberships (12.4)
- Joining a Domain (12.5)

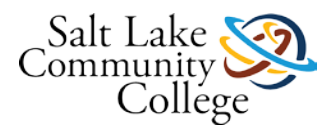

Lab Challenge: Creating Domain Users and Groups

**To complete the lesson**, students will complete an assignment, a quiz, and a skills assessment.

**The assignment** is to submit documentation that represents the online lab activities have successfully been completed.

**The quiz** will be open book and students must score 26 or higher to pass.

**The skills assessment** will require students to use live equipment in the classroom to demonstrate their ability to perform the following tasks: Create user accounts, manage account settings, create groups and manage group membership.

### **Example of Recommended Time Utilization**

- Learning Activities: Approximately 4.5 hours practice, exploration, and memorization.
- MOAC Online Labs: Approximately 1.5 hours
- $Quiz 2 hours$  (time for multiple attempts)
- Skills Demonstration  $-2$  hours

Students requiring more time than is defined for this lesson to master the competency and objectives should spend the time needed beyond their normal study schedule (i.e., Home Work) to achieve success!

### **Lesson 3: Learning Activities**

For this learning activity, read textbook lesson 9 Working with Workgroups and Domains. Use the textbook and the following videos and follow along and practice on your own system as you learn to perform the following tasks:

- Join a workgroup
- Create local users and groups
- Manage user accounts including removing existing accounts, change account names, reset passwords, setting the account type, enabling and disabling accounts, unlocking accounts, setting a profile path, and connecting to a home folder
- Create roaming profiles
- Create mandatory profiles
- Create local security groups
- Manage group memberships including adding and removing accounts from groups
- Manage User Account Control
- Join a domain
- Distinguish between local and domain login

### **Remember to:**

- Take notes
- Practice implementing the skills presented in the book and videos
- Research using online resources to help fill knowledge gaps

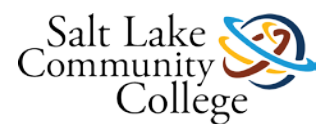

Ask your instructor questions to help fill knowledge gaps

Professor Messer - User Account Control

<https://www.youtube.com/watch?v=C71md8gFuA0&index=27&list=PLFDB3092A28437EEE> (Links to an external [site.\)Links](https://www.youtube.com/watch?v=C71md8gFuA0&index=27&list=PLFDB3092A28437EEE) to an external site.

### **KNWE 0780 Lesson 3 Online Labs (Lab 12)**

Log into your MOAC Labs Online at [https://moac.microsoftlabsonline.com](https://moac.microsoftlabsonline.com/) (Links to an external site.)Links to an [external](https://moac.microsoftlabsonline.com/) site. and complete Lab 12 Configuring Applications.

Download and follow the instructions in the lab manual. Additionally, refer to the following worksheet [\(lab12.doc\)](https://slcc.instructure.com/courses/450696/files/67379688/download?verifier=XXZbvZAP9N95y8eAuJ148YOkgv6QNdVCYTyAncQe&wrap=1) and answer/complete all of the items that are in blue text and when complete, upload the worksheets here and click on the submit button. **Lab Challenges are optional.** As part of this lab, you will be completing the following exercises:

- Joining a Workgroup (12.1)
- Creating Local Users and Groups (12.2)
- Using the Local Users and Groups Snap-in (12.3)
- Managing Group Memberships (12.4)
- Joining a Domain (12.5)

Lab Challenges are optional.

Please let your instructor know if you have any questions or have any problems while you are going through this lab or submitting the assignment.

These types of assignments are graded as Complete or Incomplete (a score of 25 will indicate the assignment has been graded "Complete"). Comments to you returned by your instructor will indicate there is additional work to do to receive a grade of "Complete."

# **KNWE 0780 Lesson 3 Quiz**

### **Instructions**

This is an open-book quiz to test and build your knowledge and understanding of concepts covered in lesson 3. You may take this quiz as many times as you choose. Be sure to communicate with your instructor if there are terms or concepts you are finding it difficult to understand or remember!

### **KNWE 0780 Lesson 3 Skills Demonstration**

Please download the Skills Demo paperwork and fill it out electronically to help us Go Green and save paper and toner. Insert your screenshots directly into the document. [KNWE 0780 Lesson 3 STUDENT Skills Demonstration -](https://slcc.instructure.com/courses/450696/files/67379647/download?verifier=zhqEKmATSS8POJ5KKl9tJiGFWEuI3MnxhOB3BuRB&wrap=1) [Workgroups and Domains \(rev2\).docx](https://slcc.instructure.com/courses/450696/files/67379647/download?verifier=zhqEKmATSS8POJ5KKl9tJiGFWEuI3MnxhOB3BuRB&wrap=1)

You will have a maximum of 2 hours to complete this skills demonstration. When the paperwork is completed, click the Submit Assignment button here and upload your paperwork and click the Submit Assignment button.

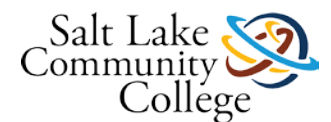

### **Lessons 1-3 Practice Exam**

### **Instructions**

This is a ungraded practice exam. You may take it as many times as you wish. There are fill in the blank and short answer questions. This exam is not required.

# **KNWE 0780 Lessons 1-3 Closed Book Exam (Required)**

### **Instructions**

This exam must be taken in the TB 517 classroom or alternate as assigned by the instructor. A passing score of 48 of 60 (80%) is required. Students who do not pass on the first attempt may retake the exam a 2nd time on a day following their first attempt.

# **Lesson 4: Learning Objectives and Competency**

### **After completing this lesson, students will be able to:**

- Authenticate and Authorize Users
- Configure Password Policies
- Configure Account Lockout Policies
- Configure Windows Defender
- Configure Windows Firewall
- Encrypt a Folder and View Encryption Attributes
- Set up Parental Controls

### **Competency: Secure Windows 7**

**Learning activities** will include reading through lesson 10 of the textbook and viewing related online videos.

**Skills will be practiced and demonstrated** by using guided activities from the textbook and online videos as well as the online practice labs which include:

### **Lab 13 Configuring Security Settings**

- Installing Internet Information Server (13.1)
- Testing IIS Connectivity (13.2)
- Allowing a Program through the firewall (13.3)
- Creating Windows Firewall Rules (13.4)

**To complete the lesson**, students will complete an assignment, a quiz, and a skills assessment.

**The assignment** is to submit documentation that represents the online lab activities have successfully been completed.

**The quiz** will be open book and students must score 26 or higher to pass.

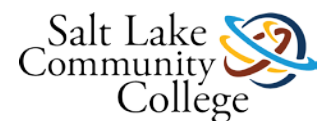

**The skills assessment** will require students to use live equipment in the classroom to demonstrate their ability to perform the following tasks:

### **Example of Recommended Time Utilization**

- Learning Activities: Approximately 4 hours practice, exploration, and memorization.
- MOAC Online Labs: Approximately 1.5 hours
- $Quiz 2 hours$  (time for study, review, and multiple attempts)
- Skills Demonstration 2 hours

Students requiring more time than is defined for this lesson to master the competency and objectives should spend the time needed beyond their normal study schedule (i.e., Home Work) to achieve success!

# **Lesson 4: Learning Activities**

For this learning activity, read textbook lesson 10 Securing Windows 7. Use the textbook and the following videos and follow along and practice on your own system as you learn to perform the following tasks:

- Configure Password Policies
- Configure Account Lockout Policies
- Configure Windows Defender
- Configure Windows Firewall
- Encrypt a Folder and View Encryption Attributes
- Set up Parental Controls

### **Remember to:**

- Take notes
- Practice implementing the skills presented in the book and videos
- Research using online resources to help fill knowledge gaps
- Ask your instructor questions to help fill knowledge gaps
- Smile!

Professor Messer - Windows 7 Authentication and Authorization

[https://www.youtube.com/watch?v=aUd9\\_nSh\\_p4&index=28&list=PLFDB3092A28437EEE](https://www.youtube.com/watch?v=aUd9_nSh_p4&index=28&list=PLFDB3092A28437EEE) (Links to an external [site.\)Links](https://www.youtube.com/watch?v=aUd9_nSh_p4&index=28&list=PLFDB3092A28437EEE) to an external site.

Professor Messer - Configuring Windows 7 Firewall

[https://www.youtube.com/watch?v=51T1SzyA\\_bE&list=PLFDB3092A28437EEE&index=23](https://www.youtube.com/watch?v=51T1SzyA_bE&list=PLFDB3092A28437EEE&index=23) (Links to an external [site.\)Links](https://www.youtube.com/watch?v=51T1SzyA_bE&list=PLFDB3092A28437EEE&index=23) to an external site.

# **KNWE 0780 Lesson 4 Online Labs (Lab 13)**

Log into your MOAC Labs Online at [https://moac.microsoftlabsonline.comLinks](https://moac.microsoftlabsonline.com/) to an external site. and complete Lab 13 Configuring Security Settings.

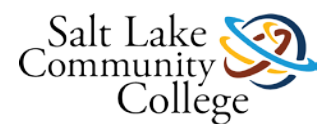

Download and follow the instructions in the lab manual. Additionally, refer to the following worksheet [\(lab13.doc\)](https://slcc.instructure.com/courses/450696/files/67379682/download?verifier=HKsxQYxVxyDrPtGenrN5FStC8IJrZ2UuH9vQ1OoD&wrap=1) and answer/complete all of the items that are in blue text and when complete, upload the worksheets here and click on the submit button. **Lab Challenges are optional.** As part of this lab, you will be completing the following exercises

- Installing Internet Information Server (13.1)
- Testing IIS Connectivity (13.2)
- Allowing a Program through the firewall (13.3)
- Creating Windows Firewall Rules (13.4)

Lab Challenges are optional.

Please let your instructor know if you have any questions or have any problems while you are going through this lab or submitting the assignment.

These types of assignments are graded as Complete or Incomplete (a score of 25 will indicate the assignment has been graded "Complete"). Comments to you returned by your instructor will indicate there is additional work to do to receive a grade of "Complete."

# **KNWE 0780 Lesson 4 Quiz**

### **Instructions**

This is an open-book quiz to test and build your knowledge and understanding of concepts covered in lesson 4. You may take this quiz as many times as you choose. Be sure to communicate with your instructor if there are terms or concepts you are finding it difficult to understand or remember!

### **KNWE 0780 Lesson 4 Skills Demonstration**

Please download the Skills Demo paperwork and fill it out electronically to help us Go Green and save paper and toner. Insert your screenshots directly into the document. [KNWE 0780 Lesson 4 STUDENT Skills Demonstration -](https://slcc.instructure.com/courses/450696/files/67379654/download?verifier=WBdspGbIQpEhrwWeyDhl67UBETxlRzkznPmRgJD3&wrap=1) [Securing Windows 7 \(REV 1\).docx](https://slcc.instructure.com/courses/450696/files/67379654/download?verifier=WBdspGbIQpEhrwWeyDhl67UBETxlRzkznPmRgJD3&wrap=1)

You will have a maximum of 2 hours to complete this skills demonstration. When the paperwork is completed, click the Submit Assignment button here and upload your paperwork and click the Submit Assignment button.

### **Lesson 5: Learning Objectives and Competency**

### **After completing this lesson, students will be able to:**

- Use Remote Access Technologies
- Create a Remote Assistance Invitation
- Use the Remote Desktop Client Connection
- Configure Remote Management
- Create a Backup Job
- Create a System Image Backup
- Create a System Repair Disk

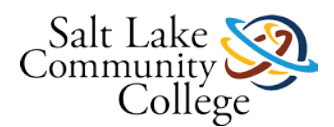

- Restore Files
- Perform a System Restore

### **Competencies:**

- o Implement Remote Access Technologies To Manage Remote Systems
- o Backup and Restore Client Data and Systems

**Learning activities** will include reading through lesson 11 of the textbook and viewing related online videos.

**Skills will be practiced and demonstrated** by using guided activities from the textbook and online videos as well as the online practice labs which include:

### **Lab 14 Remote Windows 7 Administration**

- Creating a Custom MMC Console
- Configuring Remote Desktop Access
- Connecting to a Remote Workstation
- Creating an RDP file
- Lab Challenge: Using Windows Remote Management

### **Lab 15 Administering Windows 7**

- Creating a Custom Backup Job
- Performing an Incremental Backup
- Performing a Restore
- Lab Challenge: Scheduling a Backup Job
- Lab Challenge: Using BranchCache

**To complete the lesson**, students will complete an assignment, a quiz, and a skills assessment.

**The assignment** is to submit documentation that represents the online lab activities have successfully been completed.

**The quiz** will be open book and students must score 26 or higher to pass.

**The skills assessment** will require students to use live equipment in the classroom to demonstrate their ability to perform the following tasks:

### **Example of Recommended Time Utilization**

- Learning Activities: Approximately 6 hours practice, exploration, and memorization.
- MOAC Online Labs: Approximately 3 hours
- Quiz 2 hours (time for study, review, and multiple attempts)
- Skills Demonstration 2 hours

Students requiring more time than is defined for this lesson to master the competency and objectives should spend the time needed beyond their normal study schedule (i.e., Home Work) to achieve success!

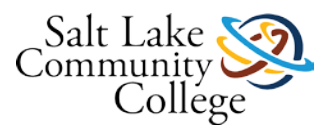

# **Lesson 5: Learning Activities**

For this learning activity, read textbook lesson 11 Administering Windows 7. Use the textbook and the following videos and follow along and practice on your own system as you learn to perform the following tasks:

- Understand Troubleshooting Practices
- Identify Troubleshooting Tools
- Use Remote Access Technologies
- Create a Remote Assistance Invitation
- Use the Remote Desktop Client Connection
- Configure Remote Management
- Use the Startup and Recovery Dialog Box
- Use Recovery Tools
- Use the Windows Recovery Environment
- Configure BranchCache Settings
- Create a Backup Job
- Create a System Image Backup
- Create a System Repair Disk
- Restore Files
- Perform a System Restore

### **Remember to:**

- Take notes
- Practice implementing the skills presented in the book and videos
- Research using online resources to help fill knowledge gaps
- Ask your instructor questions to help fill knowledge gaps

Professor Messer - Windows 7 Remote Management

<https://www.youtube.com/watch?v=yOQpwU1bq3M&list=PLFDB3092A28437EEE&index=24> (Links to an external [site.\)Links](https://www.youtube.com/watch?v=yOQpwU1bq3M&list=PLFDB3092A28437EEE&index=24) to an external site.

Professor Messer - Windows 7 BranchCache

<https://www.youtube.com/watch?v=Binj5JJV2Bo&index=29&list=PLFDB3092A28437EEE> (Links to an external [site.\)Links](https://www.youtube.com/watch?v=Binj5JJV2Bo&index=29&list=PLFDB3092A28437EEE) to an external site.

Professor Messer - Using Windows 7 Backup

<https://www.youtube.com/watch?v=qtBltOvczho&index=41&list=PLFDB3092A28437EEE> (Links to an external [site.\)Links](https://www.youtube.com/watch?v=qtBltOvczho&index=41&list=PLFDB3092A28437EEE) to an external site.

Professor Messer - Windows 7 System Recovery Options

<https://www.youtube.com/watch?v=c08wLYkQFRk&list=PLFDB3092A28437EEE&index=42> (Links to an external [site.\)Links](https://www.youtube.com/watch?v=c08wLYkQFRk&list=PLFDB3092A28437EEE&index=42) to an external site.

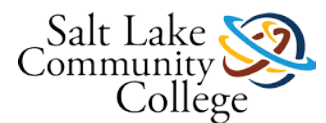

Professor Messer - Windows 7 File Recovery Options

<https://www.youtube.com/watch?v=cLdGYODKly8&list=PLFDB3092A28437EEE&index=43> (Links to an external [site.\)Links](https://www.youtube.com/watch?v=cLdGYODKly8&list=PLFDB3092A28437EEE&index=43) to an external site.

# **KNWE 0780 Lesson 5 Online Labs (Labs 14 and 15)**

Log into your MOAC Labs Online at [https://moac.microsoftlabsonline.comLinks](https://moac.microsoftlabsonline.com/) to an external site. and complete Labs 14 and 15.

Download and follow the instructions in the lab manual. Additionally, refer to the following worksheet [\(lab14.doc,](https://slcc.instructure.com/courses/450696/files/67379687/download?verifier=xfOo5JLYm0c5oTGy8fx1o0JZAkmIDq9ZEtzy5PUI&wrap=1) [lab15.doc,](https://slcc.instructure.com/courses/450696/files/67379683/download?verifier=tjli6wSEKZ5pXMzgHDjBnCTLGeKBONjybDoAXlyU&wrap=1)) and answer/complete all of the items and when complete, upload the worksheets here and click on the submit button. **Lab Challenges are optional.** As part of this lab, you will be completing the following exercises:

### **Lab 14 Remote Windows 7 Administration**

- Creating a Custom MMC Console
- Configuring Remote Desktop Access
- Connecting to a Remote Workstation
- Creating an RDP file

### **Lab 15 Administering Windows 7**

- Creating a Custom Backup Job
- Performing an Incremental Backup
- Performing a Restore

Please let your instructor know if you have any questions or have any problems while you are going through this lab or submitting the assignment.

These types of assignments are graded as Complete or Incomplete (a score of 25 will indicate the assignment has been graded "Complete"). Comments to you returned by your instructor will indicate there is additional work to do to receive a grade of "Complete."

# **KNWE 0780 Lesson 5 Quiz**

### **Instructions**

This is an open-book quiz to test and build your knowledge and understanding of concepts covered in lesson 5. You may take this quiz as many times as you choose. Be sure to communicate with your instructor if there are terms or concepts you are finding it difficult to understand or remember!

### **KNWE 0780 Lesson 5 Skills Demonstration**

Please download the Skills Demo paperwork and fill it out electronically to help us Go Green and save paper and toner. Insert your screenshots directly into the document. **KNWE 0780 Lesson 5 STUDENT Skills Demonstration** -[Administering Windows 7 \(REV 2\).docx](https://slcc.instructure.com/courses/450696/files/67379648/download?verifier=Czpza8T1fZwwiOMwXyCRpOxxIa5DWyg1Ncauc120&wrap=1)

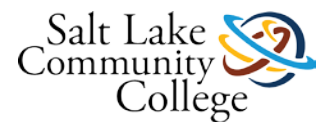

You will have a maximum of 2 hours to complete this skills demonstration. When the paperwork is completed, click the Submit Assignment button here and upload your paperwork and click the Submit Assignment button.

### **Lesson 6: Learning Objectives and Competency**

### **After completing this lesson, students will be able to:**

- Use Windows 7 on a mobile computer
- Evaluate Wireless Networking Hardware
- Select Wireless Security and Authentication Methods
- Configure Windows 7 Wireless Networking
- Use Windows Mobility Controls
- Configure an Extended Desktop
- Configure Presentation Settings
- Create a Custom Power Plan
- Configure Synchronization
- Configure BitLocker
- Configure a VPN Connection
- Configure DirectAccess

### **Competencies:**

- Configure and Manage Mobile Computers
- Troubleshoot Various Windows 7 Configuration Problems (this will be covered by Lab 18 only)

**Learning activities** will include reading through lesson 12 of the textbook and viewing related online videos.

**Skills will be practiced and demonstrated** by using guided activities from the textbook and online videos as well as the online practice labs which include:

### **Lab 16**

- Configuring Power Options (16.1)
- Creating a Custom Power Plan (16.2)
- Using Powercfg,exe (16.3)
- Using BitLocker (16.4)

### **Lab 17**

- Creating a VPN Connection (17.1)
- Configuring a VPN Connection (17.2)
- Connecting to a VPN Server (17.3)

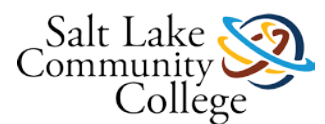

### **Lab 18 Troubleshooting Windows 7**

- Troubleshooting Network Connectivity (18.1)
- Troubleshooting Disk Access (18.2)
- Troubleshooting Shared Folders (18.3)
- Troubleshooting Logon Problems (18.4)

**To complete the lesson**, students will complete an assignment, a quiz, and a skills assessment.

T**he assignment** is to submit documentation that represents the online lab activities have successfully been completed.

**The quiz** will be open book and students must score 26 or higher to pass.

**The skills assessment** will require students to use live equipment in the classroom to demonstrate their ability to perform the following tasks:

### **Example of Recommended Time Utilization**

- Learning Activities: Approximately 5 hours practice, exploration, and memorization.
- MOAC Online Labs: Approximately 4 hours
- Quiz  $-2$  hours (time for multiple attempts)
- Skills Demonstration 2 hours

Students requiring more time than is defined for this lesson to master the competency and objectives should spend the time needed beyond their normal study schedule (i.e., Home Work) to achieve success!

### **Lesson 6: Learning Activities**

For this learning activity, read textbook lesson 12 Using Mobile Computers. Use the textbook and the following videos and follow along and practice on your own system as you learn to perform the following tasks:

- Use Windows 7 on a mobile computer
- Evaluate Wireless Networking Hardware
- Select Wireless Security and Authentication Methods
- Configure Windows 7 Wireless Networking
- Use Windows Mobility Controls
- Configure an Extended Desktop
- Configure Presentation Settings
- Create a Custom Power Plan
- Configure Synchronization
- Configure BitLocker
- Configure a VPN Connection
- Configure DirectAccess

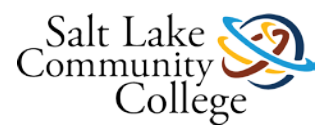

### **Remember to:**

- Take notes
- Practice implementing the skills presented in the book and videos
- Research using online resources to help fill knowledge gaps
- Ask your instructor questions to help fill knowledge gaps

Professor Messer - Windows 7 BitLocker and BitLocker To Go

<https://www.youtube.com/watch?v=gezG55IdxNg&index=30&list=PLFDB3092A28437EEE> (Links to an external [site.\)Links](https://www.youtube.com/watch?v=gezG55IdxNg&index=30&list=PLFDB3092A28437EEE) to an external site.

Professor Messer - Windows 7 DirectAccess

<https://www.youtube.com/watch?v=cFqFan9Inus&list=PLFDB3092A28437EEE&index=31> (Links to an external [site.\)Links](https://www.youtube.com/watch?v=cFqFan9Inus&list=PLFDB3092A28437EEE&index=31) to an external site.

Professor Messer - Configuring Windows 7 Mobility

[https://www.youtube.com/watch?v=0YMi47tg\\_RU&list=PLFDB3092A28437EEE&index=32](https://www.youtube.com/watch?v=0YMi47tg_RU&list=PLFDB3092A28437EEE&index=32) (Links to an external [site.\)Links](https://www.youtube.com/watch?v=0YMi47tg_RU&list=PLFDB3092A28437EEE&index=32) to an external site.

Professor Messer - Remote Connections Part 1

<https://www.youtube.com/watch?v=dy6xolsoalk&index=33&list=PLFDB3092A28437EEE> (Links to an external [site.\)Links](https://www.youtube.com/watch?v=dy6xolsoalk&index=33&list=PLFDB3092A28437EEE) to an external site.

Professor Messer - Windows 7 Remote Connections Part 2

<https://www.youtube.com/watch?v=aR7TtaUcDvE&list=PLFDB3092A28437EEE&index=34> (Links to an external [site.\)Links](https://www.youtube.com/watch?v=aR7TtaUcDvE&list=PLFDB3092A28437EEE&index=34) to an external site.

### **KNWE 0780 Lesson 6 Online Labs (Labs 16 and 17)**

Log into your MOAC Labs Online at [https://moac.microsoftlabsonline.comLinks](https://moac.microsoftlabsonline.com/) to an external site. and complete Labs 16 and 17.

Download and follow the instructions in the lab manual. Additionally, refer to the following worksheets [\(lab16.doc](https://slcc.instructure.com/courses/450696/files/67379681/download?verifier=ei7Lyu6YAmllpRsNjeDQFh6apfCxUUq09d4B8Ies&wrap=1) and [lab17.doc\)](https://slcc.instructure.com/courses/450696/files/67379689/download?verifier=VJ5YGO7rs39QgkWnrxcGACXYplsSiJ5zIJdjBEdC&wrap=1) and answer/complete all of the items and when complete, upload the worksheets here and click on the submit button. **Lab Challenges are optional.** As part of this lab, you will be completing the following exercises:

### **Lab 16**

- Configuring Power Options (16.1)
- Creating a Custom Power Plan (16.2)
- Using Powercfg, exe (16.3)
- Using BitLocker (16.4)

### **Lab 17**

- Creating a VPN Connection (17.1)
- Configuring a VPN Connection (17.2)

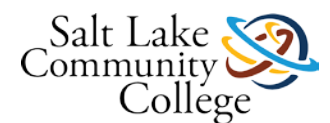

Connecting to a VPN Server (17.3)

Please let your instructor know if you have any questions or have any problems while you are going through this lab or submitting the assignment.

These types of assignments are graded as Complete or Incomplete (a score of 25 will indicate the assignment has been graded "Complete"). Comments to you returned by your instructor will indicate there is additional work to do to receive a grade of "Complete."

# **KNWE 0780 Lesson 6 Quiz**

### **Instructions**

This is an open-book quiz to test and build your knowledge and understanding of concepts covered in lesson 6. You may take this quiz as many times as you choose. Communicate with your instructor if there are terms or concepts you are finding it difficult to understand or remember!

### **Lessons 4-6 Practice Exam**

### **Instructions**

This is a ungraded practice exam. You may take it as many times as you wish. There are fill in the blank and short answer questions. This exam is not required.

### **KNWE 0780 Lessons 1-6 Closed Book Exam (Required)**

### **Instructions**

This exam must be taken in the TB 517 classroom or alternate as assigned by the instructor. A passing score of 48 of 60 (80%) is required. Students who do not pass on the first attempt may retake the exam a 2nd time on a day following their first attempt.

### **MTA Windows OS Fundamentals Exam**

**This exam is required for all students to take.** You are not required to achieve a passing score though. Your instructor will assist you in setting up this exam.

### *For Those Enrolling in KNWE 0642 As Their Next Course*

For those who will be going into the KNWE 0642 course next, we would like to make you aware of the required/recommended course materials for that course so you can purchase in time to have the materials available on the day you begin the class.

#### **The required materials for the KNWE 0642 and KNWE 0742 courses include the following:**

- 1. Software: TestOut Windows Server Pro: Install and Configure. The price at the SLCC South City campus bookstore is \$118.70 (price subject to change). The item may be purchased online at a discounted price. Please see your instructor for details.
- 2. Textbook: Mastering Windows Server 2012 R2 ISBN 978-1-118-28942-6. The price at the SLCC bookstore is \$60 (price subject to change) or it can be found online at a lesser cost. The book purchase is recommended for

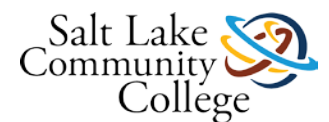

students to have as a permanent reference but it will also be available for students to read for free online at proquest.safaribooksonline.com.

#### **Additional details (copied from the KNWE 0642 course introductory information).**

#### **TestOut Purchase And Course Access**

Students will need to purchase the TestOut product entitled **TestOut Windows Server Pro: Install and Configure 70-410**

The activation code for this product can be purchased through the bookstore at the South City campus or students may purchase it for a reduced cost online. To purchase online, go to [www.testout.com](http://www.testout.com/) (Links to an external [site.\)Links](http://www.testout.com/) to an external site. and enter promotion code 14-232TA at the bottom right of the page. Select the item to purchase and add it to the shopping cart and proceed through checkout. When prompted, enter the school name of Salt Lake Community College – School of Applied Technology.

Once you have purchased the activation code, go to [www.TestOut.com](http://www.testout.com/) (Links to an external site.)Links to an [external](http://www.testout.com/) site. and register and enter the code. You should then select the KNWE 0642 + 0742 class with Steven Fogg as the instructor (this applies for all SAT students whether or not Steven is your actual classroom instructor).

#### **Troubleshooting**

When new students purchase a TestOut course and create their LabSim account, students will want to associate their LabSim account with Salt Lake Community College - School of Applied Technology and not Salt Lake Community College. Otherwise they will not see Steven Fogg listed as a Teacher or see the class.

If a student purchases a TestOut license from the SLCC Bookstore they may automatically be associated with Salt Lake Community College in LabSim as that has been the default. To check this status, students can go to My Account – Account Information and they will see the Campus listed. If they need to change the school, they simply click on "Join a different campus" from this screen and search for Salt Lake Community College - School of Applied Technology.

#### **Safari Books Online - Online Textbook Access**

For KNWE 0642 and 0742, we will be referring to the following textbook: Mastering Windows Server 2012 R2 by Mark Minasi ISBN-10: 1118289420.

When students are on campus, the book is available for free online reading at proquest.safaribooksonline.com. For off campus reading, students will need to log into allaccess.slcc.edu, click on the + to Add Your Favorite Apps and and select Safari Books Online from the Library E-books link.

Once on the Safari Books Online site, a search for Mastering Windows Server 2012 R2 should result in the book being at the top of the search results. Click on the link of the book and begin reading.

#### **Microsoft Exam 70-680 Windows 7 Configuration (Recommended)**

The Microsoft 70-680 exam is a rigorous exam (do not take this exam lightly!) that will validate your ability to configure and support Windows 7.

### **Before taking the exam:**

1. Request the MeasureUp practice exam software from your instructor. It is recommended to start in Custom Exam mode and focus on one specific topic at a time until you have it mastered.

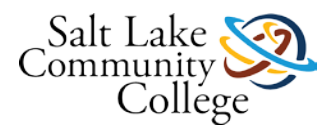

2. Check to see if Microsoft is offering a free 2nd try for those who may not pass the exam on their first attempt. 2nd shot information is generally posted on the Microsoft 70-680 website. [\(https://www.microsoft.com/en](https://www.microsoft.com/en-us/learning/exam-70-680.aspx)[us/learning/exam-70-680.aspx](https://www.microsoft.com/en-us/learning/exam-70-680.aspx) (Links to an external site.)Links to an external site.).

3. . Refer to the following Microsoft web page for recommendations on preparing for an exam and preparing for exam day. [\(https://www.microsoft.com/en-us/learning/exam-70-680.aspx](https://www.microsoft.com/en-us/learning/exam-70-680.aspx) (Links to an external site.)Links to an [external](https://www.microsoft.com/en-us/learning/exam-70-680.aspx) site.).

### **Register to Take the Exam**

You should generally schedule your exam a few days in advance to ensure the day and time you would like to test are available.

- 1. Click the *Register For An Exam* button found on the right side of the page at the following link: [http://www.pearsonvue.com/microsoft/.\)Links](http://www.pearsonvue.com/microsoft/) to an external site.
- 2. Select the 70-680 exam for instance (there are two options; one exam you schedule to take at a testing center and the 70-680-OP you schedule to take in the online proctored format. You can read more about the online proctored exams here [https://www.microsoft.com/learning/en-us/online-proctored-exams.aspxLinks](https://www.microsoft.com/learning/en-us/online-proctored-exams.aspx) to an [external](https://www.microsoft.com/learning/en-us/online-proctored-exams.aspx) site.)
- 3. This takes you here: Links to an [external](https://www.microsoft.com/learning/en-us/exam-70-411.aspx) site[.https://www.microsoft.com/en-us/learning/exam-70-](https://www.microsoft.com/learning/en-us/exam-70-411.aspx) 680.aspx (Links to an external [site.\)Links](https://www.microsoft.com/en-us/learning/exam-70-680.aspx) to an external site.. Click on the Schedule exam button. This takes you to login with your Windows Live account (you will need to create an account if you do not already have one).
- 4. The Welcome screen pops up and **to receive the student pricing ensure you select Student as your job function**. Click Save Profile. After updating your profile, the next screen is Confirm Your Registration Details and click Submit which transfers you to Pearson Vue to schedule and pay.
- 5. On PearsonVue's site, select the "*I will be scheduling for a future date at a test center."*
- 6. Select English as the language.
- 7. The price should show as \$83.00 (\$150 is the regular price) and you can pay either with a credit card or with a voucher. If you intend to purchase a voucher through the SLCC bookstore, the voucher price is approximately \$110. \***If you plan to buy a voucher, at least a week in advance, you will need to request that the department coordinator place a request to have the bookstore order in a voucher for you**.
- 8. Click the Schedule this exam button and then select the location where you would like to test. Select a testing center convenient to your location that has time slots available to meet your needs. SLCC offers testing at the South City campus and at the Miller campus but testing times may be limited. In the PearsonVue online scheduler, the SLCC South City campus shows appointments available on Mondays and Tuesdays only. If you would like to test on a different day, contact your instructor who can work with the Testing Center to arrange an alternative time. To proceed with scheduling to test at the South City campus at a time that is not showing as available, perform the following:
	- 1. Speak with your instructor to have him/her contact the South City testing center to see if the time you would like to test is available
	- 2. Schedule your test online through PearsonVue and select a testing date 3 or 4 weeks out and pay for the exam. Inform your instructor that you have scheduled the exam online and your instructor will then contact the South City campus testing center to request they modify your testing appointment.

Please see your instructor if you have any questions or need further assistance.